# **StatWorks/V5** 機能とデモンストレーション

#### (株)日本科学技術研修所 数理事業部

2016.12.20 (第1.1版)

#### **StatWorks/V5の特徴**

#### ◼ **V5の基本仕様(インターフェースと操作性)** …ウィンドウデザイン,ワークシート,ファイル

**■ "最新規格"への対応** 

…QC七つ道具やSPC・MSAの最新規格対応と支援機能

#### ◼ **"設計・技術開発"をサポートする新機能**

…多変量解析/実験計画法/品質工学の整理と強化ポイント

#### ■ "市場データ解析"をサポートする新機能

…市場データ試験・解析機能の強化ポイント

#### ◼ **"ご導入・運用"をサポートする新機能**

…ネットワーク版やライセンス形態の強化ポイント

### **V5の基本仕様(インターフェースと操作性)**

- ◼ **タブウィンドウやリボンコントロールをベースデザインに採用** □ **ユーザインターフェースの改良**(画面操作ボタンを上部へ)
- **各手法のウィンドウとタブを整理・統合** 
	- タブ二重化(上:**グループ**(解析主軸),下:**タブ**(**詳細解析.**1枚目は概要)
- ◼ **「変数の指定」ダイアログの改良**
	- □ 変数最大数の拡張に伴い,変数の指定先が分かり易いよう改良 (左変数リスト→右選択リスト)
	- □ **最後に指定した変数を次回初期状態**として表示(各手法ごと)
	- □ 変数変換で変数追加,他手法で作成したモデル(変数セット)の利用

#### **■ ワークシート操作性の向上**

 **データ数拡張**,シート上で変数名やシート名**直接入力・編集**,シートタブ 化,短縮キー増強,**小数点以下桁数の自動調整**

#### **■ 新しいファイル形式のサボート**

 データのほか,変数指定情報,*配色/レイアウトなどの装飾設定,*出力結 果(画像)などまとめて保存.ユーザー間の情報ポータビリティ向上

# **ワークシート**

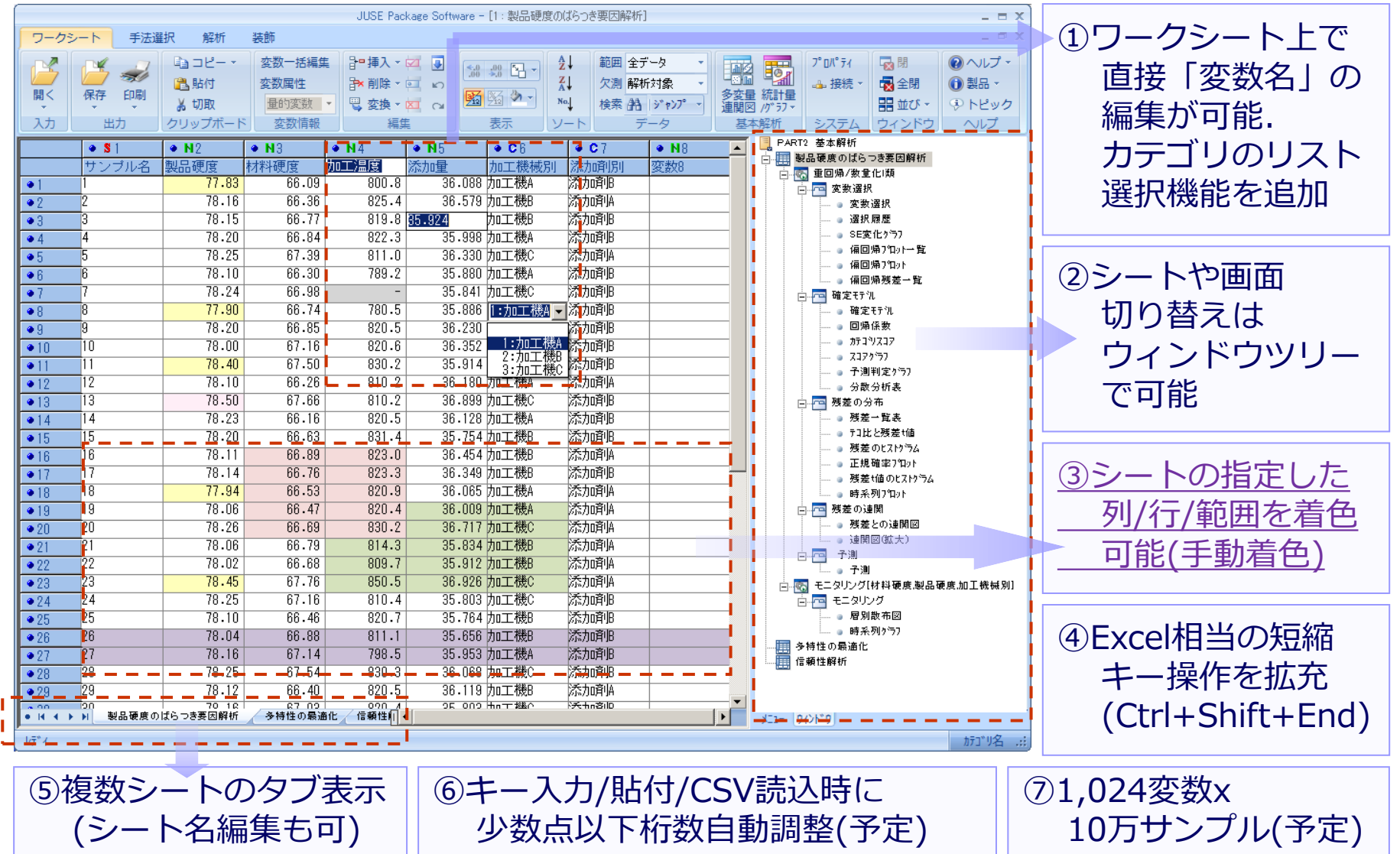

## **ファイル**

①StatWorks付属のサン プルデータフォルダや 直近に参照したデータ フォルダを容易に指定

②一般的なWindowsアプ リケーション風のインタ ーフェイス (フォルダツ リー/シェルリスト選択)

③SW5形式データはシー トデータの他,解析結果 画像,グラフ色情報,グラ フ配置情報などが保存 され別クライアントで参 照可能

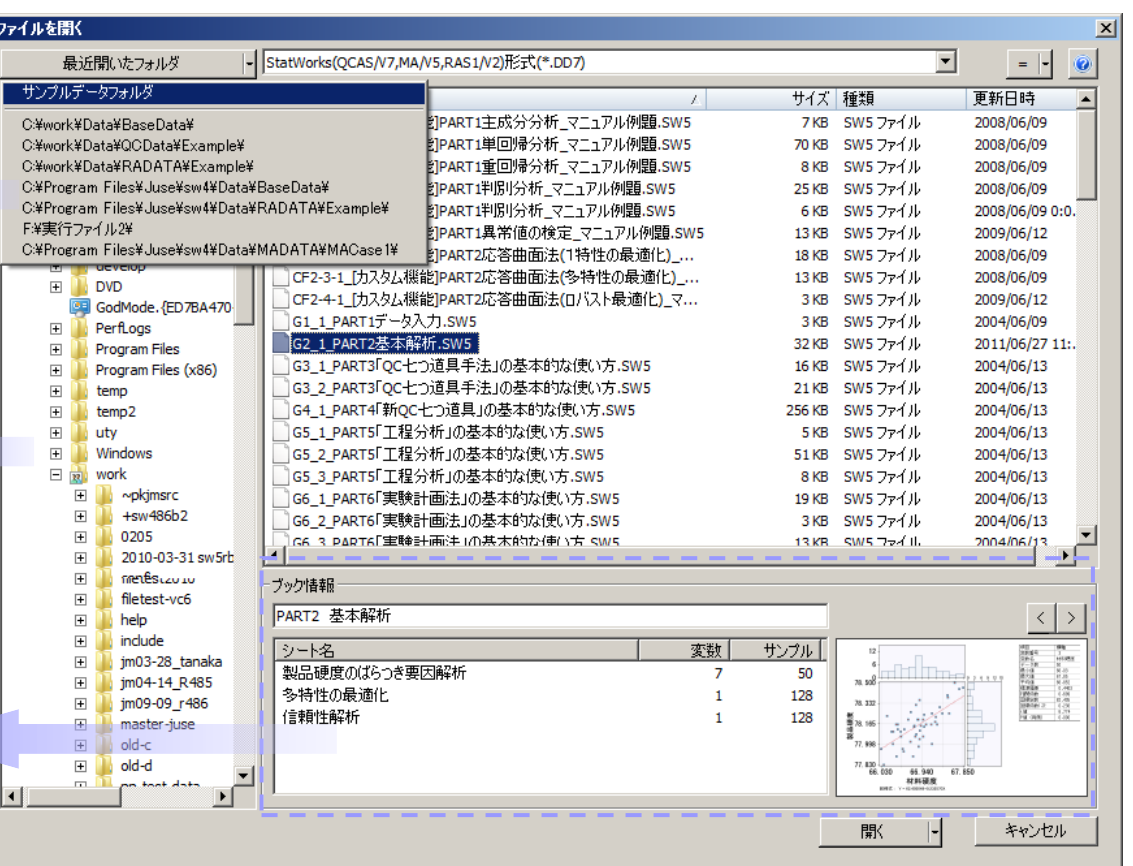

SW5ファイル形式 のイメージ ワークシート パレット・レイアウト情報 変数指定情報 定型処理 クリップシート情報 手法設定情報 V4.0拡張 V4では 別ファイル V5新規追加 V4.0では V5新規追加 各グラフの色/形状/フォント/目盛/配置情報 各手法で解析に使った変数 各手法のオプション設定(一部)など 画面(画像形式)保存情報 定形処理情報 シートのデータ/属性/書式/変換などの情報

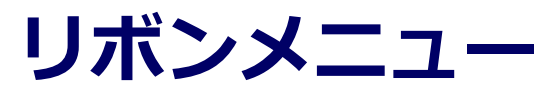

#### 1.ワークシート操作をまとめたタブメニュー

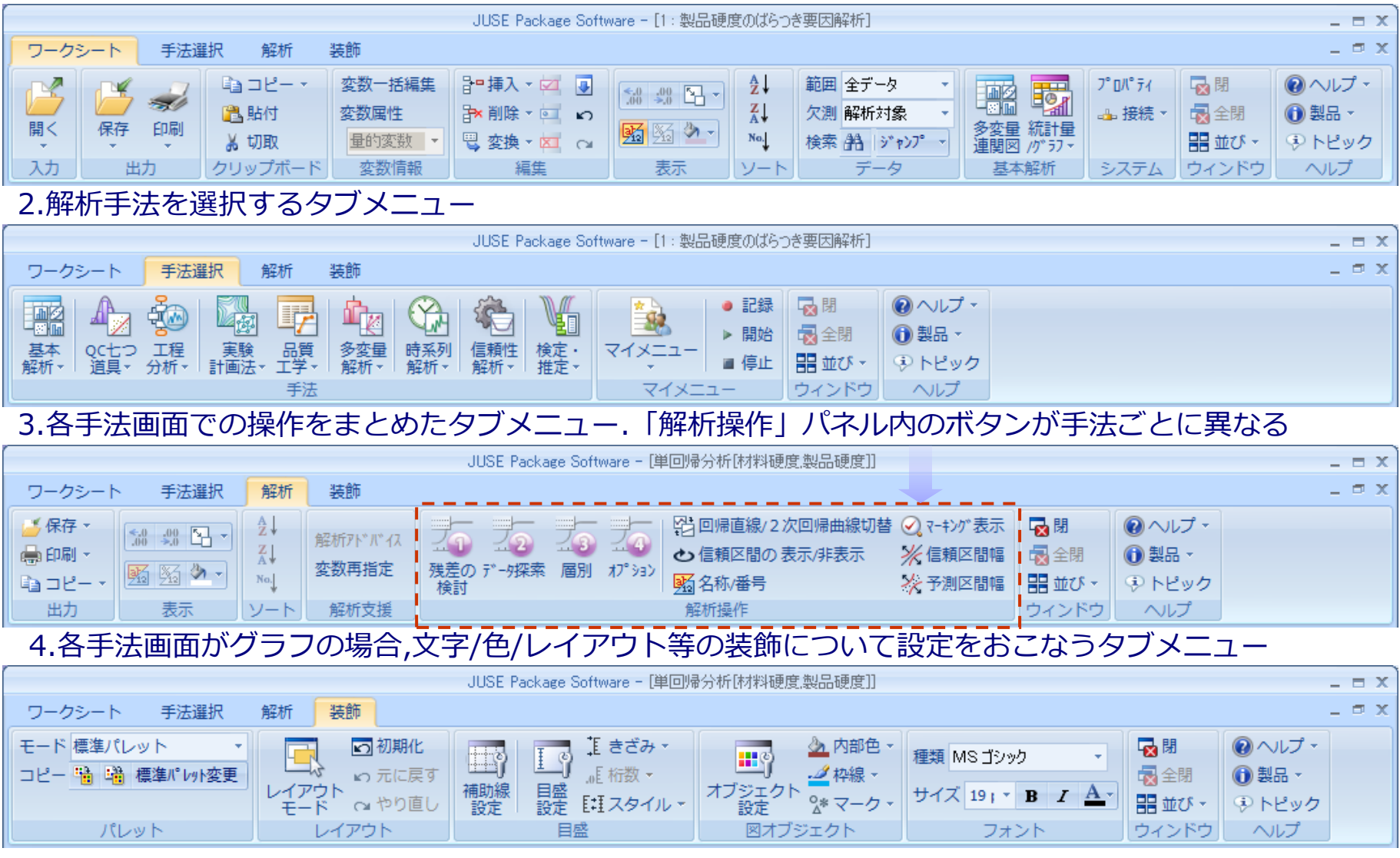

### **解析手法メニュー**

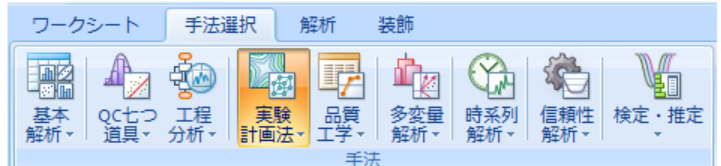

食品衛生精度管理

#### V4.0の「回帰分析」/「調査分析」手法は他グループへ移動 「品質工学」はトップグループに変更

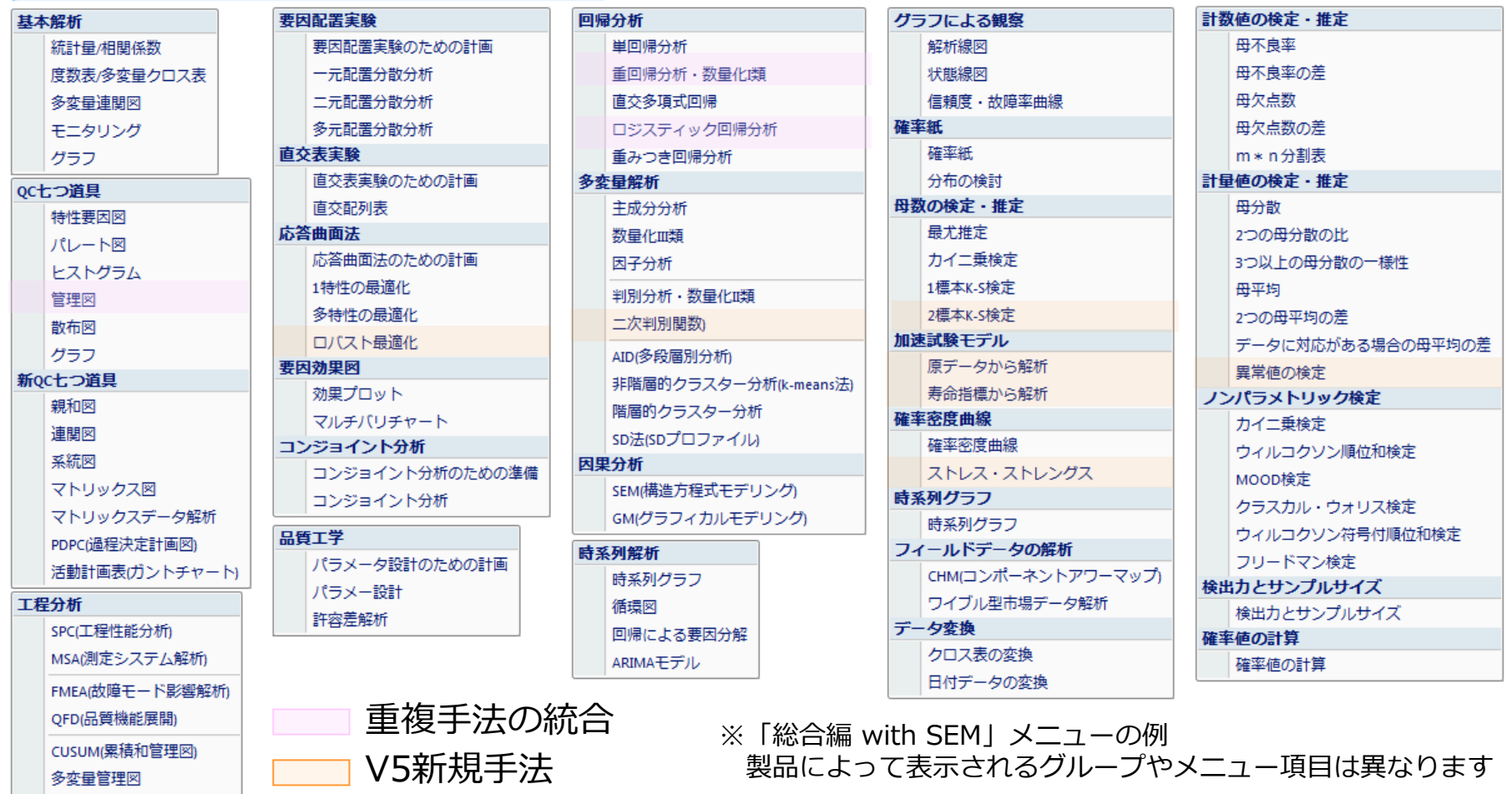

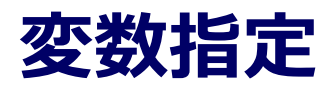

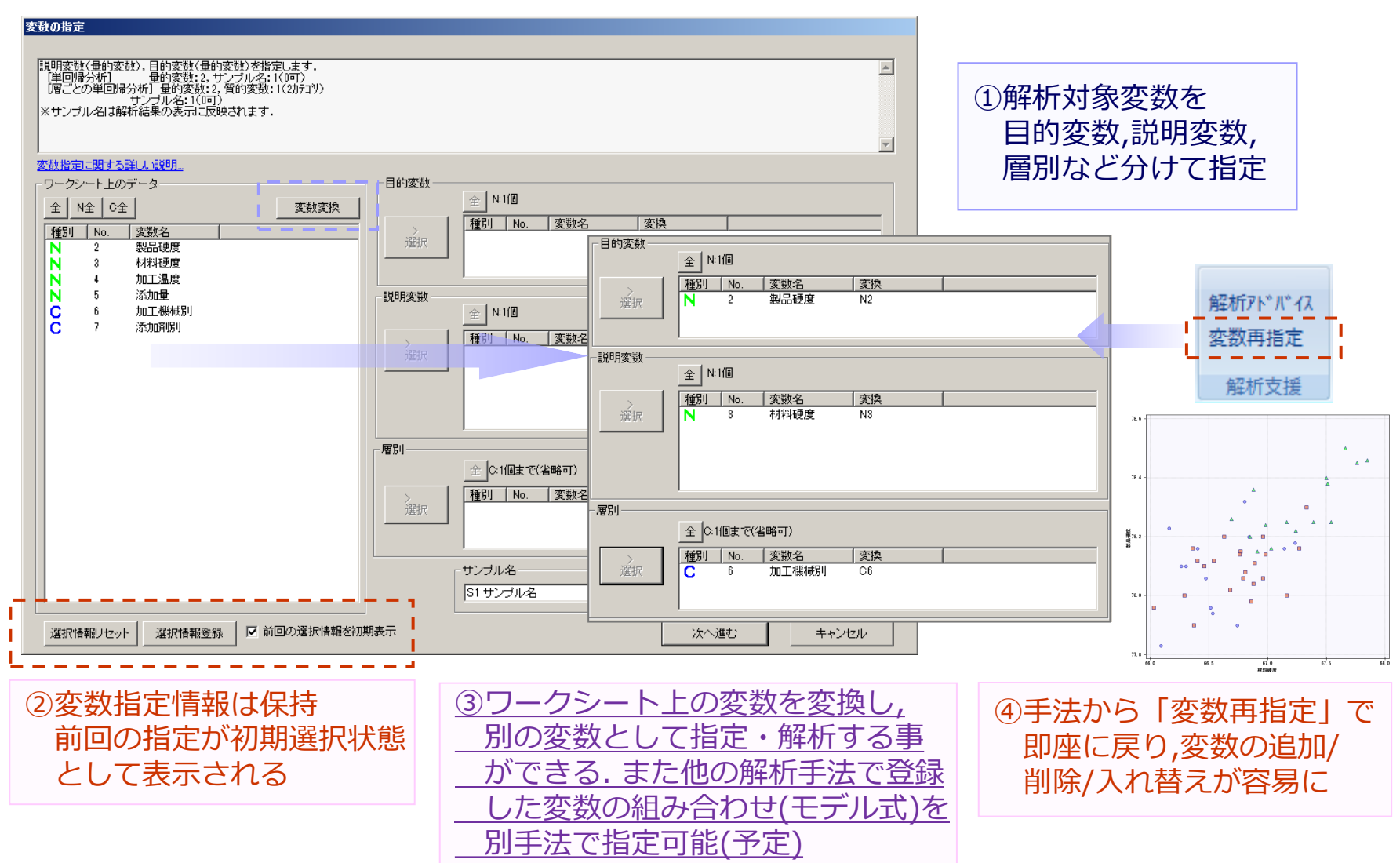

# 解析結果グラフの装飾機能

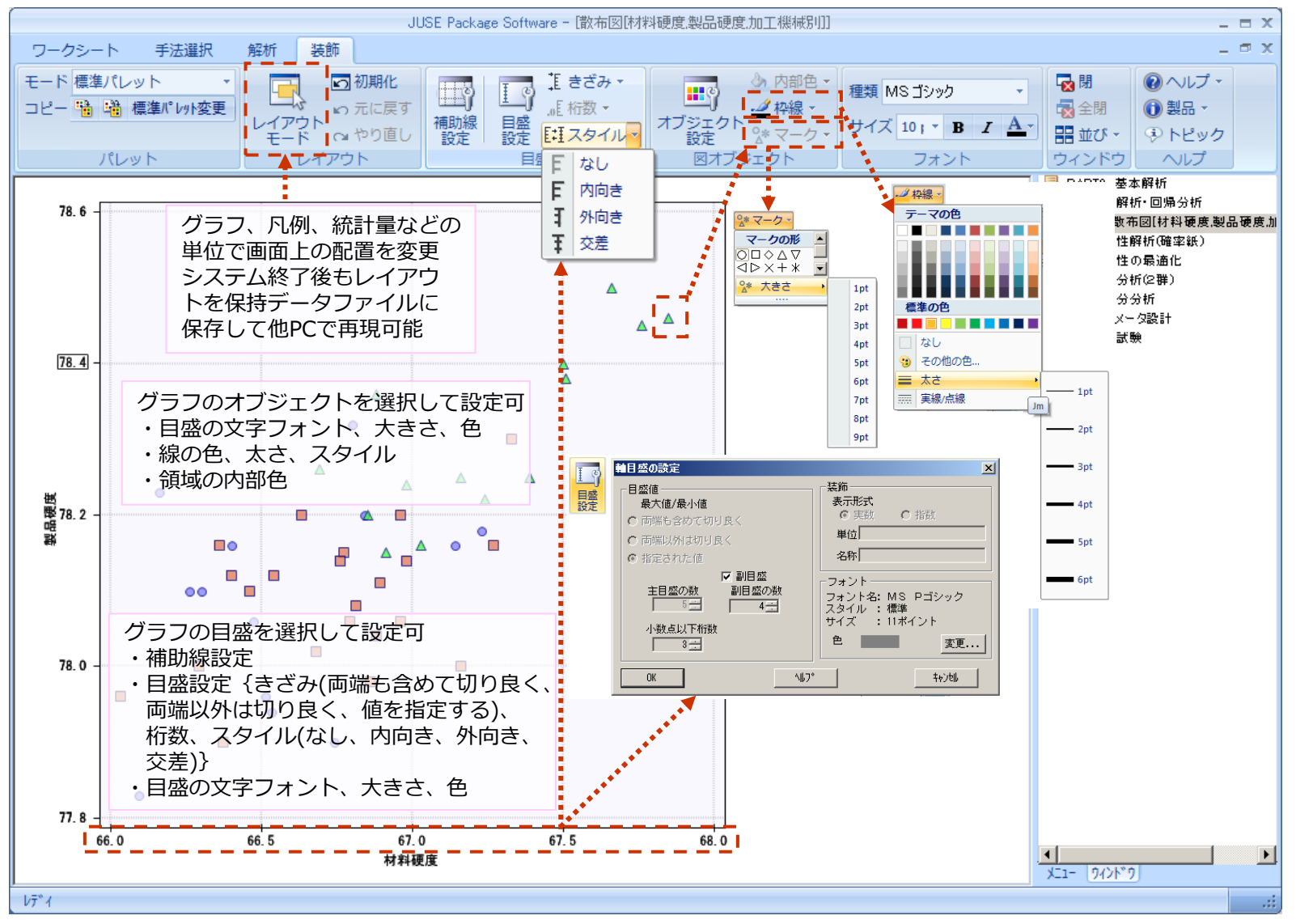

# **"最新規格"への対応-SPC第2版,管理図(Z9021:1998)**

JIS Z 9021(管理図), ISO/TS16949(MSA第4版, SPC第2版)などの各業界グ

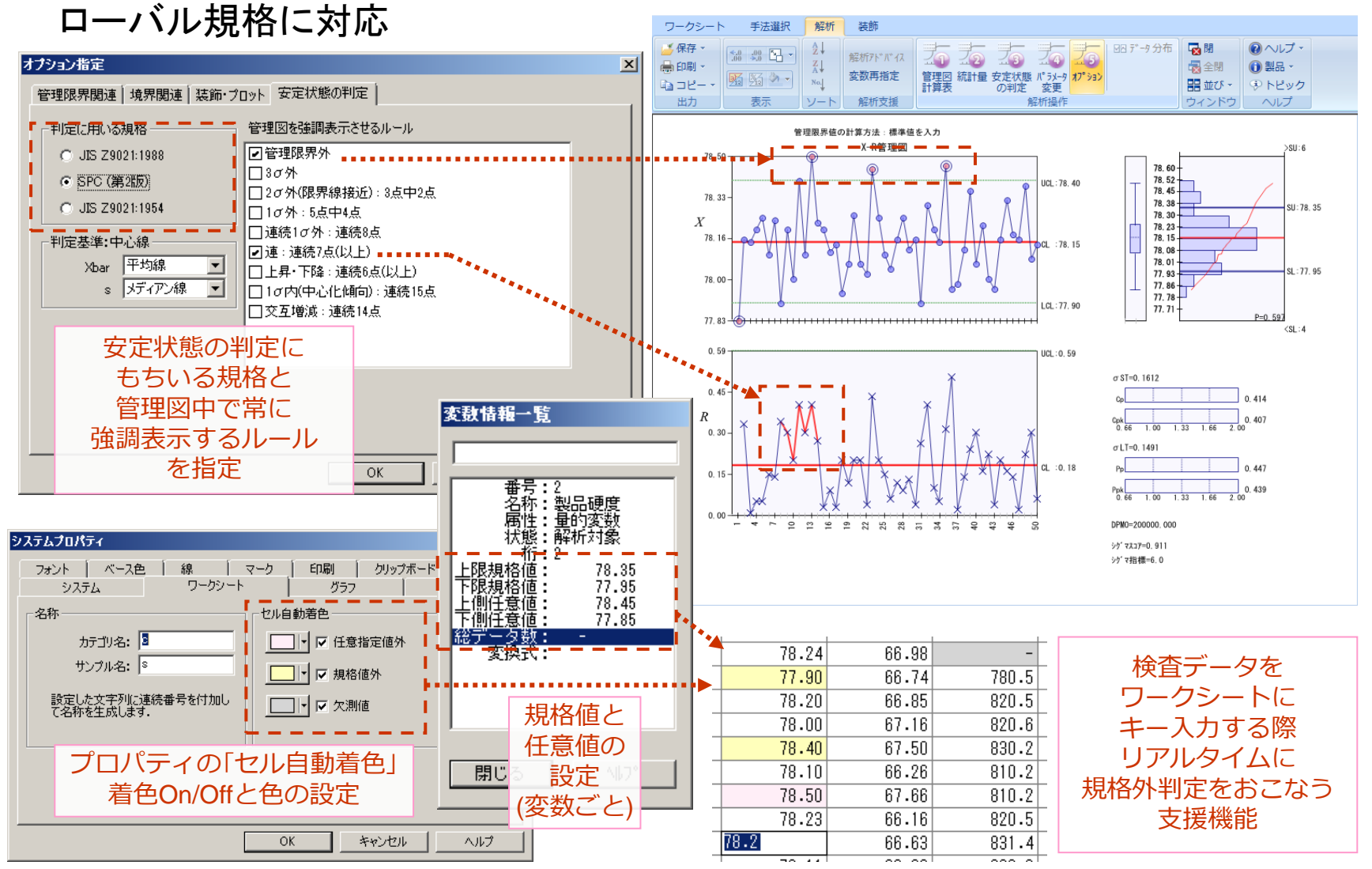

### **"最新規格"への対応-MSA第4版**

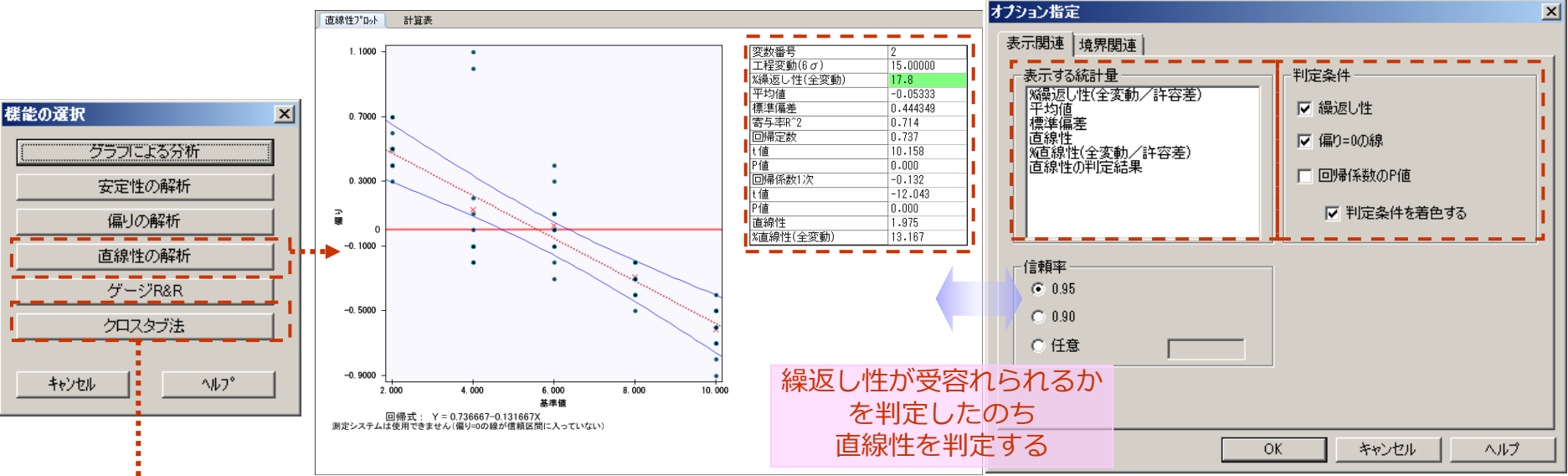

#### クロスタブ法 (計数値の測定システム) 測定者間の参考判定(正解)との一致性の評価として, クロス表や一致性評価(カッパー係数など)を表示

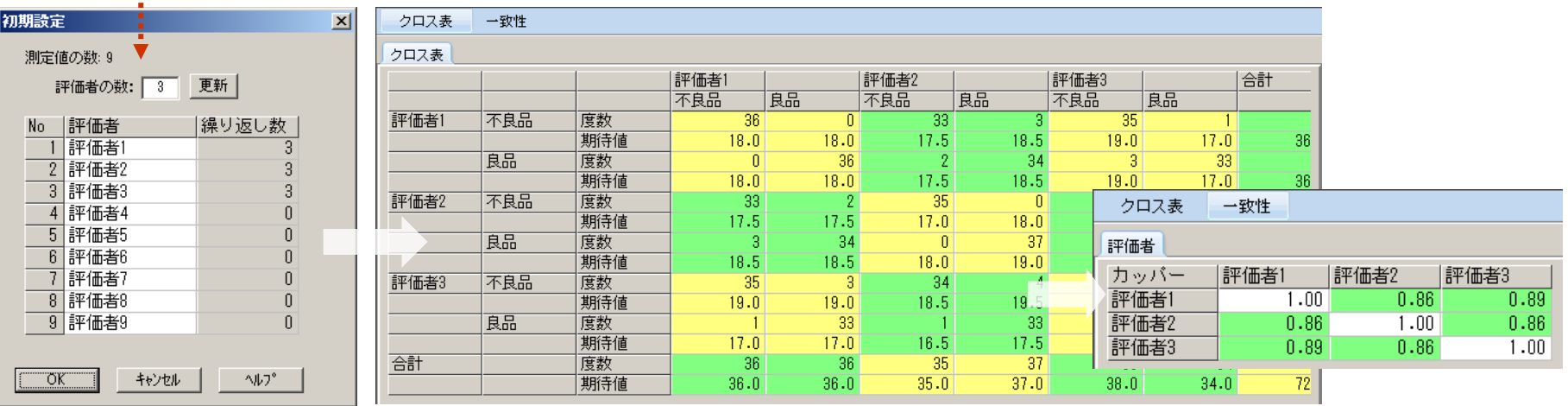

### **"設計・技術開発"をサポートする新機能**

#### **■ 多変量解析手法群,実験計画法手法群全般**

□ V4.0では出力画面が多数のタブや複数ウィンドウに別れて出力.目的の 画面に辿り着きにくい→**1手法1ウィンドウ**にまとめ,各出力を**標準的な 解析ステップに沿ったグループとタブに再構成**

#### **■ モデル化技法の強化**

□ 重回帰分析・数量化I類(変数選択時のトレランス/VIF,標準回帰係 数,AIC),判別分析・数量化II類(2次判別),主成分分析/数量化III類/因子 分析(基本表示廃止,因子負荷量グラフ),SEM因果分析(GMからSEM)

#### **■ 設計開発技法の強化**

□ V4.0において有償保守契約ユーザー様向けカスタム機能版で提供した 応答曲面法(機能強化版:**計画種類拡張**,**計画アルゴリズム改良**,**最適化機 能強化**,**3D応答曲面図**,**ロバスト最適化**),パラメータ設計(計画種類拡 張,**手順簡易化**,**生データグラフ化**),直交配列表実験(直接データ入力,**疑 水準/多水準の対応**)

#### ◼ **出力内容の見直し・整理**

- **表示統計量の整理**(追加・削除), 表示レイアウトの整理
- **強調表示機能の追加**

**注目すべき統計量を強調表示**(着色基準値を満たす統計量着色)

# **モデル化技法の強化-重回帰分析・数量化I類**

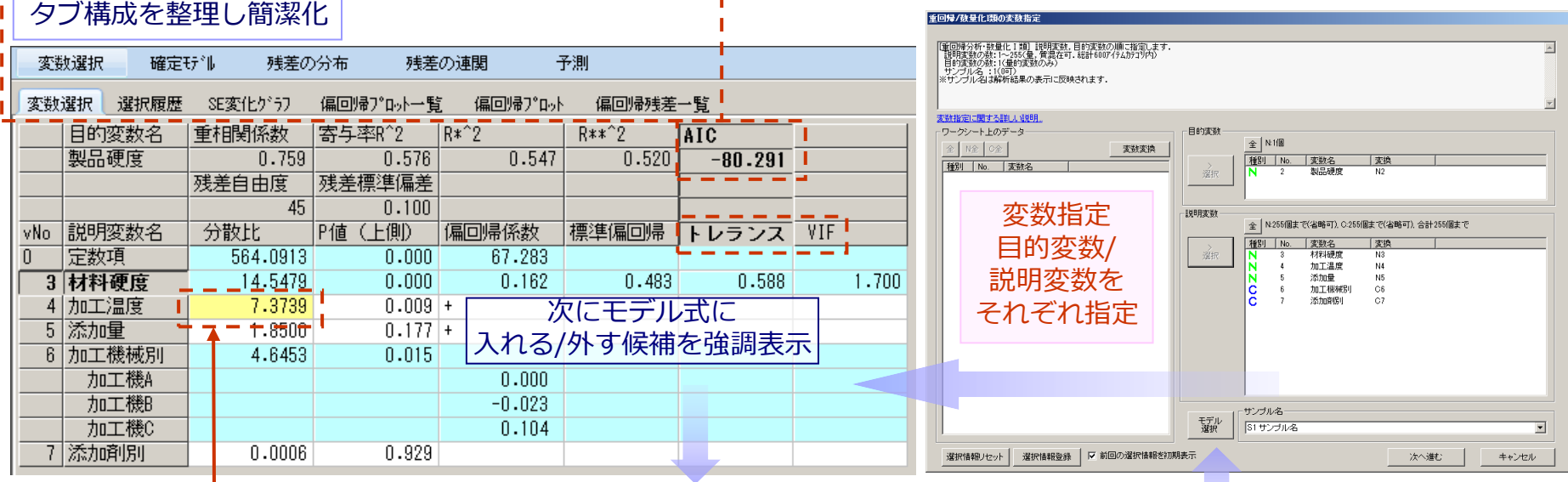

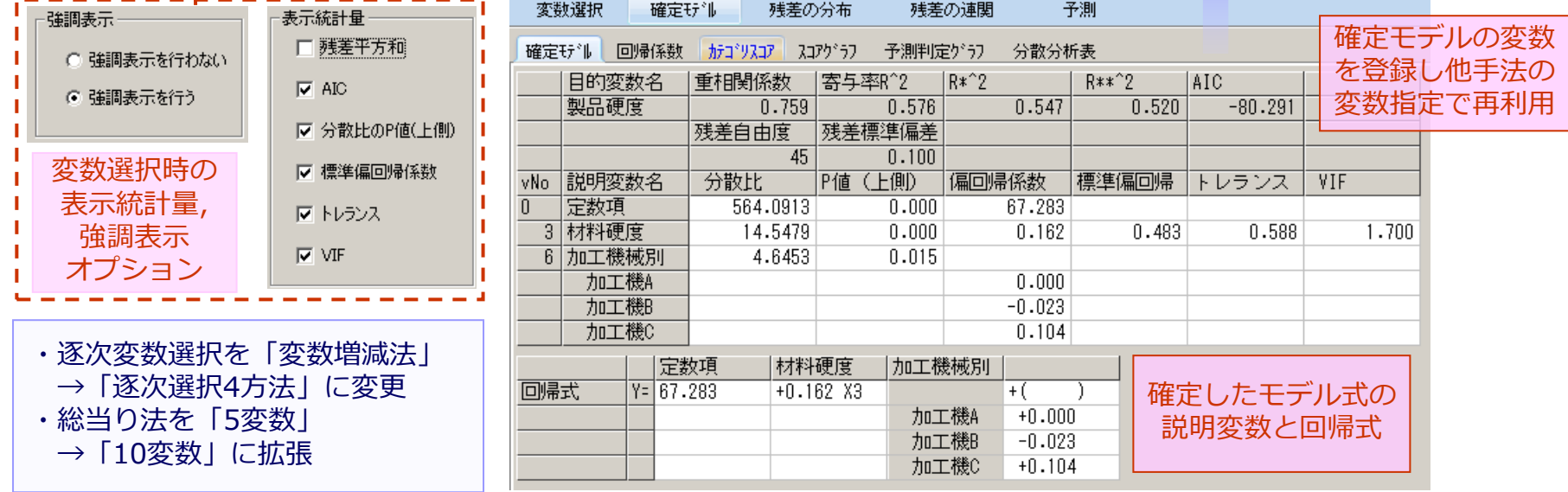

# **モデル化技法の強化-判別分析・数量化II類**

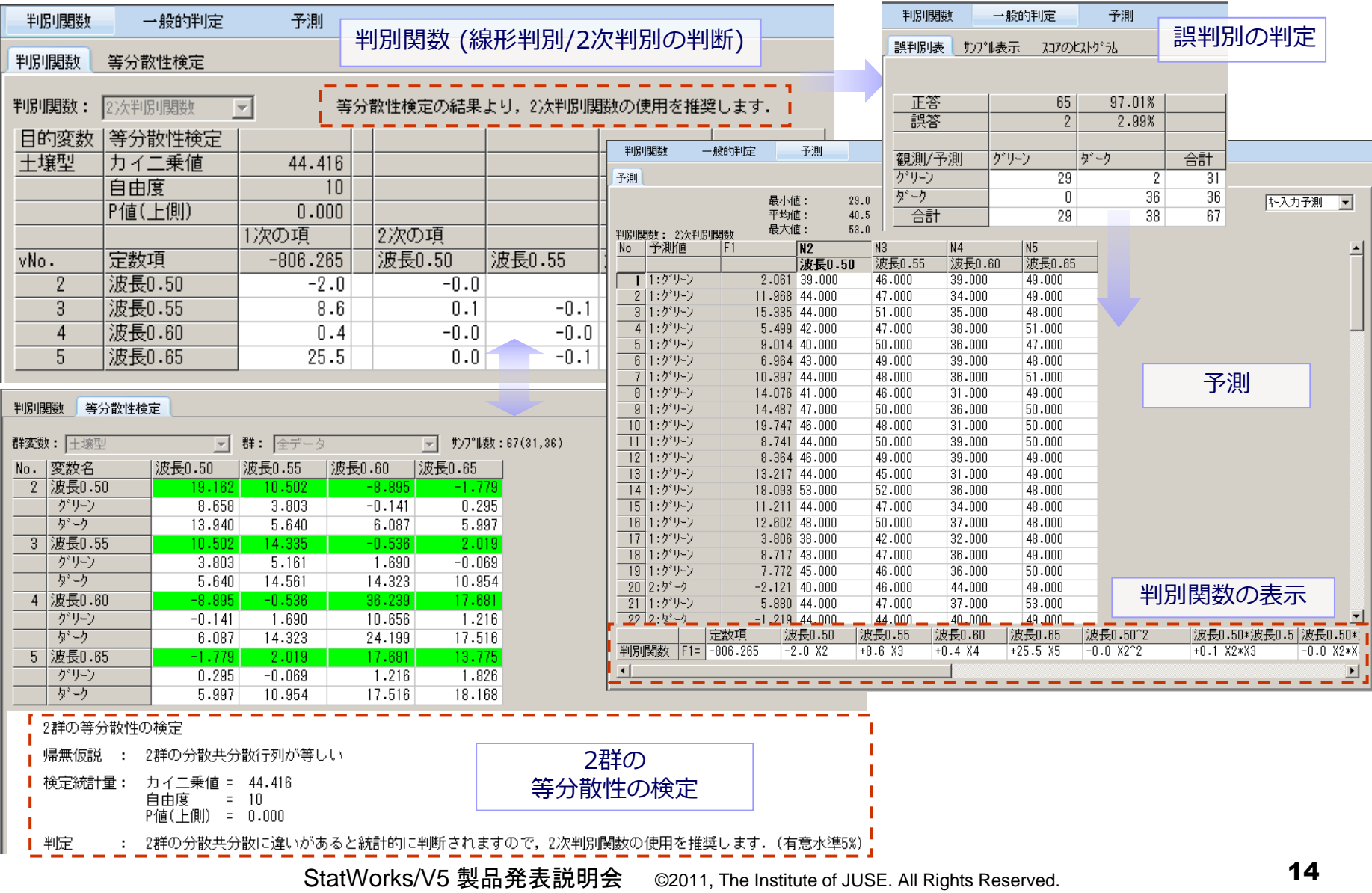

## **モデル化技法の強化-主成分分析/数量化III類/因子分析**

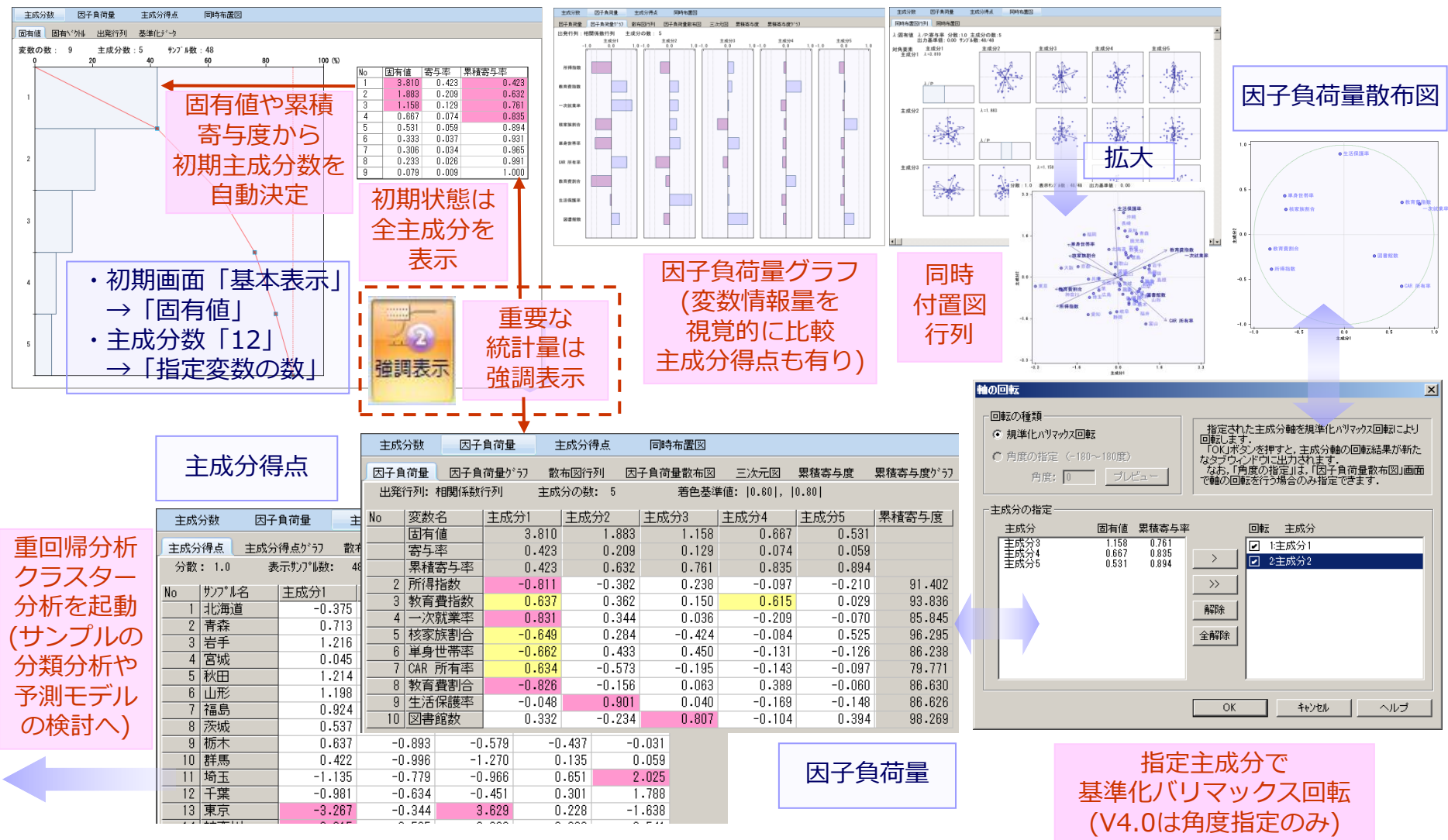

## **モデル化技法の強化-SEM因果分析**

#### GMで作成した有向独立グラフをSEMで分析可能

![](_page_15_Figure_2.jpeg)

## **設計開発技法の強化-応答曲面法(1)**

応答局面法のための実験の計画 → 計画種類拡張,計画アルゴリズム改良

![](_page_16_Figure_2.jpeg)

## **設計開発技法の強化-応答曲面法(2)**

![](_page_17_Figure_1.jpeg)

## **設計開発技法の強化-応答曲面法(3)**

![](_page_18_Figure_1.jpeg)

## **設計開発技法の強化-パラメータ設計(1)**

![](_page_19_Figure_1.jpeg)

## **設計開発技法の強化-パラメータ設計(2)**

![](_page_20_Figure_1.jpeg)

![](_page_20_Picture_277.jpeg)

## **設計開発技法の強化-直交配列表実験(擬水準・多水準)**

![](_page_21_Figure_1.jpeg)

### **様々なシーンに適用する信頼性データ解析をサポート**

#### 全**般**

- 信頼性試験から故障データ分析まで各場面で必要な機能を強化
- ◼ **残存数や廃棄率を考慮**した実務的な機能対応
	- □ 走行距離データ(実稼働時間が暦時間と異なるデータ), 残存数や廃 棄率を追加指定した実務的な分析にも対応
	- 分布のパラメータ推定値や故障確率の**予測値に対する信頼区間の出力**
	- 確率紙上で**形状パラメータm(回帰線)の手動調整機能**を新規追加

#### ■ 加速試験モデルの新規追加

 加速状態に対する故障データ(原データ),もしくは寿命指標データ(ス トレスレベルとMTTFとの組合せ等)から実使用条件でのMTTF等を予測

#### ◼ **2標本K-S検定の新規追加**

- 2標本の完全データまたは不完全データに対してK-S検定
- **ストレス・ストレングスの新規追加** 
	- 指定したストレス,ストレングスの分布のもとでの故障確率を確認
- ◼ **CHM(コンポーネント・アワー・マップ)の拡張**
	- **指定パーセント点以下F値の着色**(F-map相当)

## **市場データ解析技法の強化-残存数や廃棄を考慮した実務的な機能対応**

市場に出た製品は,廃棄や回収などによって残存数(母数)が経時的に変化する また製品それぞれの使われ方も一律ではない.こういった実環境に近い条件 (廃棄数(率)やストレス分布)を考慮した機能へ強化(確率紙:区間度数・分布考慮型)

![](_page_23_Picture_151.jpeg)

 $\bullet$  N4  $\bullet$  N<sub>5</sub> 斐存数 廃棄率 200726  $0.001$ 300117  $0.003$ 400841  $0.003$ 500439  $0.005$ 600223  $0.007$ 700552  $0.010$  $0.012$ 800798 900229  $0.014$ 1100331  $0.016$  $0.018$ 1400616 1800384  $0.019$ 2600436  $0.020$ 2500508  $0.022$ 2620918  $0.024$ 2800564  $0.026$ 2220928  $0.028$  $0.030$ 2360371 1820464  $0.032$ 1260789  $0.034$ 1300318  $0.037$ 

StatWorks/V5 製品発表説明会 ©2011, The Institute of JUSE. All Rights Reserved.とに生成した事例データ 24

![](_page_24_Figure_0.jpeg)

StatWorks/V5 製品発表説明会 ©2011, The Institute of JUSE. All Rights Reserved. 25

# **試験室データの解析強化-加速試験モデル**

1要因の加速試験データが解析可能.解析モデルとして「アレニウスモデル」 または「べき乗則」が選択可能.回帰線の傾き計算オプションが充実

![](_page_25_Figure_2.jpeg)

### **母集団の比較法の追加-2標本K-S検定**

2つの標本が完全データの場合,一般的な2標本K-S検定をおこなう 不完全データの場合,分布を仮定することにより残りのデータを推定し,完全データと

![](_page_26_Figure_2.jpeg)

![](_page_26_Figure_3.jpeg)

# **故障確率の予測-ストレス・ストレングス**

ストレングス、ストレスをそれぞれ正規分布またはワイブル分布と仮定し、パラ メータを与えてグラフ化.ストレングスのパラメータと故障率の関係を調べる機 能(ストレングスや故障率の基準も比較も可能)

![](_page_27_Figure_2.jpeg)

### **"ご導入・運用"をサポートする新機能**

#### **■ ネットワーク版の機能強化**

- □ ライセンス管理サーバーでフローティングライセンスを一括配布管理 **対応クライアント数も大幅アップ**
- □ 出張や会合のためクライアントをネットワークから切り離して持ち出 せる,**レンタルライセンス管理機能**を追加
- □ 1台のライセンス管理サーバーに**複数製品ラインセンス/任意クライア ント数を設定**可能

#### **■ コンプライアンス対応**

- □ クライアントインストール時, クライアント情報をライセンス管理サー バーに自動登録.管理者ツールで**クライアント登録・利用状況の参照,登 録削除,ライセンス開放**などが可能
- ライセンス管理サーバーには,製品ライセンスごとに**インストールエリ アを制限できる「IPアドレスフィルタ」**を設定可能
- □ 不正インストールを抑制するアクティベーション機能を導入(スタンド アロン/ライセンス管理サーバーで30日以内に実行.オンライン/オフラ インどちらでも可)
- ◼ **V4.0特別提供機能をV5標準搭載**
	- □ V4.0において有償保守契約ユーザー様向けカスタム機能版で提供した **自動アップデート機能**を,V5では通常機能として提供予定

#### ネットワーク版の機能強化(1)

- V5ネットワーク版のライセンス方式
	- □ ライセンス方式はノードロックライセンス,フローティングライセンス,レンタル ライセンスの3種類
- A)ノードロック方式(現スタンドアロン版型) □ インストール時にライセンスをロック →ライセンス管理サーバー(およびスタンドアロン版)
- ◼ B)フローティングライセンス(現ネットワーク版型)
	- □ クライアントでStatWorksを起動する際に,ライセンス管理サーバーからライセ ンスを一時的に貸与.終了時にライセンスを返却 →ネットワーク版クライアント
- C)レンタルライセンス(V5で追加された方式)

□ 利用期間を指定し,ライセンス管理サーバーからクライアントにライセンスを貸 与.期間終了までクライアントにライセンスをロックし,サーバーから切断して もStatWorksが利用可能 →ネットワーク版クライアント

#### ネットワーク版の機能強化(2)

#### ◼ **1台のライセンス管理サーバーで複数製品ライセンスを配布管理**

□ 製品(シリアルコード)単位でライセンス数,クライアント数を購入可能 →**製品ごとに利用者を分けたり**,**機能やライセンスの増設**が容易

例1) 総合編5L/30CLT (上級) + QC七つ道具10L/100CLT (初級) 例2) 総合編5L/20CLT (本社) + 総合編5L/100CLT (事業所A) 例3) 品質管理手法編5L/20CLT (QC部門) + 設計開発技法編 5L/40CLT(設計部門)

#### ◼ **クライアント管理の負担を軽減するためのツールをご提供**

- **□ インストールの制限・状況確認・登録解除**するための「管理者ツール」
- □ **利用状況を集計・確認**するための「利用状況確認ツール」
- □ 「**自動アップデート**ツール」(予定)

ネットワーク版の機能強化(3)-管理者ツール

![](_page_31_Figure_1.jpeg)

![](_page_32_Figure_0.jpeg)

掲載されている著作物の著作権については,制作した当事者に帰属します.

著作者の許可なく営利・非営利・イントラネットを問わず,本著作物の複製・ 転用・販売等を禁止します.

所属および役職等は,公開当時のものです.

■公開資料ページ

弊社ウェブページで各種資料をご覧いただけます https://www.i-juse.co.jp/st/jirei

■お問い合わせ先

㈱日本科学技術研修所 統計ソリューション事業部 https://www.i-juse.co.jp/st/contact